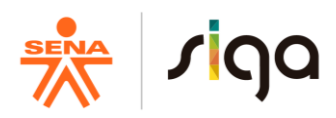

## **PROCESO DIRECCIÓN DE FORMACIÓN PROFESIONAL INTEGRAL**

# **FORMATO GUÍA DE APRENDIZAJE**

# **IDENTIFICACIÓN DE LA GUIA DE APRENDIZAJE**

# **GUÍA No. 2. TECNOLOGÍAS DE LA INFORMACIÓN Y DE LA COMUNICACIÓN - TIC**

- **Denominación del Programa de Formación**: Técnico en Contabilización de Operaciones Comerciales y Financieras
- **Código del Programa de Formación**: 133100 Versión 1
- **Nombre del Proyecto**: **1971759** Creación de una empresa didáctica para aplicar criterios de reconocimiento y medición de los hechos económicos.
- **Fase del Proyecto**: Análisis: Identificar el proceso de estructuración de la empresa didáctica, de acuerdo con normativa y el entorno empresarial.
- **Actividad de Proyecto: AP1**: Identificar el entorno, la estructura administrativa, financiera y organizacional de la empresa, de acuerdo con la normativa.
- **Actividad de Aprendizaje: AA.2:** Emplear herramientas TIC de acuerdo con las necesidades identificadas.
- **Competencia: 220501046** Utilizar herramientas informáticas de acuerdo con necesidades de manejo de información
- **Resultados de Aprendizaje a Alcanzar:**
	- 220501046-1 Seleccionar herramientas de tecnologías de la información y la comunicación (TIC), de acuerdo con las necesidades identificadas
	- 220501046-2 Usar herramientas TIC, de acuerdo con los requerimientos, manuales de funcionamiento, procedimientos y estándares.
	- 220501046-3 Verificar los resultados obtenidos, de acuerdo con los requerimientos.
	- \* 220501046-4 Implementar buenas prácticas de uso, de acuerdo con la tecnología empleada.
- **Duración de la Guía**: 48 horas 1 Crédito

#### **2. PRESENTACIÓN**

Las herramientas informáticas en la actualidad hacen parte de nuestra vida, el uso del internet o el correo electrónico se realiza a diario ya sea en forma personal o a nivel empresarial, para las organizaciones las herramientas informáticas optimizan los tiempos, mejoran la organización y presentación de documentos, permite llegar a mayor cantidad de personas, potenciales clientes, proveedores o socios comerciales.

Muchas de las tareas que se realizan en las empresas modernas son mayormente sistematizadas, algunas incluso basan su estrategia de ventas a través de internet, planifican y programan la producción e inventarios, llevan sus sistemas de costos y contabilidad con la ayuda de softwares.

La intención de esta guía es acompañarlo durante el proceso de construcción de su sistema de información contable.

# **3. FORMULACIÓN DE LAS ACTIVIDADES DE APRENDIZAJE**

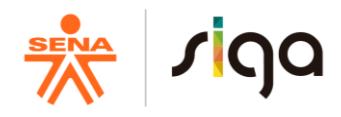

A partir del desarrollo de la Guía se evidenciarán los conocimientos respectivos al área de Tecnologías de la información y la comunicación (TIC) específicamente el reconocimiento, elección, utilización y aplicación de herramientas informáticas en contextos reales dentro de la organización.

#### **3.1.Actividades de Reflexión inicial**

**Duración de la actividad: 1 hora 36 minutos trabajo Directo – 24 minutos trabajo Independiente. Total 2 horas**

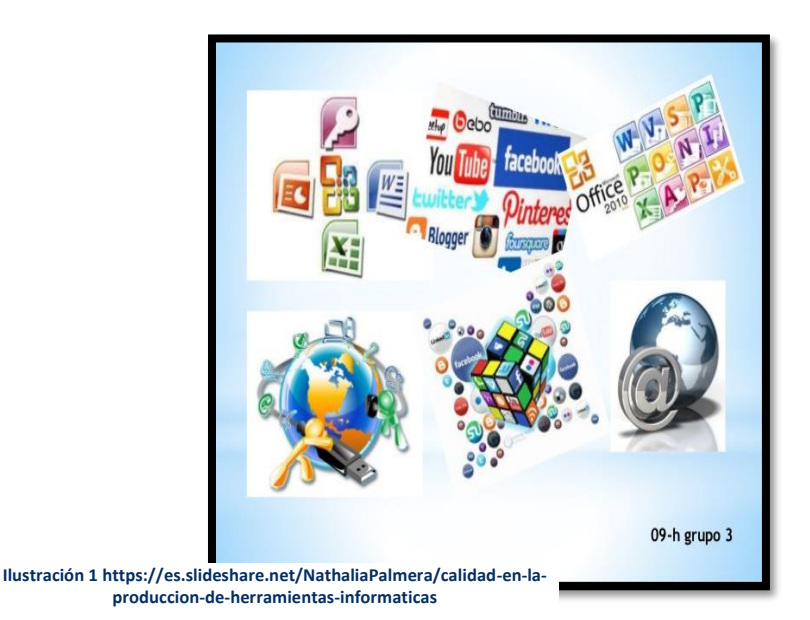

A continuación, encontrará una historia relacionada con herramientas informáticas, teniendo en cuenta esta historia, usted deberá construir un relato, en el que involucre el uso de las siguientes herramientas (Word, Excel, Prezi, computación en la nube, correo electrónico, redes sociales y las demás que considere necesario)

"Tecnolopolis es una ciudad donde vive don memo la memoria más amargada, la señora mems y sus hijos Word, paint y Excel ellos eran una familia muy feliz, ellos siempre jugaban en Tecnolopolis ubicada en la pantalla del computador de juanita, un día juanita metió la memoria de su amigo Carlos y esa memoria tenía un virus llamado viquingo, este virus llego en forma de niño , y los hijos de don memo y la señora mems , salieron a jugar como todos los días , pero ese día al llegar a su

casa para almorzar se sintieron un poco raros, el médico panada (antivirus) les dijo que ese niño era el virus que circulaba por el computador , les dijo que la cura solo se encontraba en la ciudad de Memram (memoria RAM), el papá de los niños había nacido allá y sus padres seguían viviendo allí así que los abuelos de los niños tan pronto se enteraron fueron inmediatamente a llevarles la cura a los niños, los niños se alimentaron con la cura y avisaron a norton el policía, el cual 5 días después capturo a viquingo el cual ya tenía un compañero llamado troyano, el día siguiente a norton le hicieron una estatua por capturar a viquingo y troyano, los niños llamaron a norton su héroe" . (Saritama, 2018)

El relato deberá ser desarrollado en forma individual y desescolarizada, se presentará escrita dentro de su portafolio del aprendiz, para que el instructor elija cuales serán leídos y socializados dentro del espacio de formación.

# **3.2.Actividades de contextualización e identificación de conocimientos necesarios para el aprendizaje.**

# **Duración de la actividad: 1 hora 36 minutos trabajo Directo – 24 minutos trabajo Independiente Total 2 horas**

En este momento el objetivo es brindarle las herramientas necesarias para desarrollar su proyecto formativo "Creación de una empresa didáctica para aplicar criterios de reconocimiento y medición de los hechos económicos" asistido en el uso de herramientas informáticas, para ello de forma individual de manera

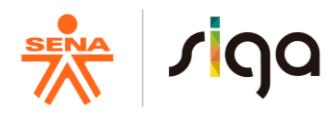

desescolarizada, construirán una rejilla de conceptos en la siguiente tabla, que anexarán por escrito a su portafolio, con los siguientes términos:

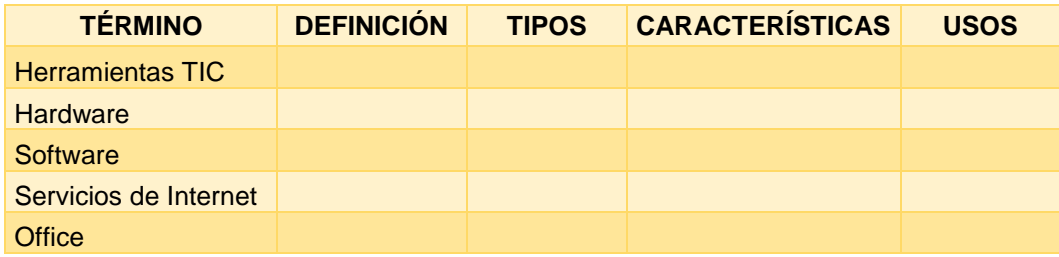

Luego se realizará un foro en el que se tratarán los conceptos y se aclarará su aplicación dentro de las organizaciones.

#### **3.3.Actividades de apropiación del conocimiento (Conceptualización y Teorización)**

#### **Duración de la actividad: 15 horas trabajo Directo – 3 horas trabajo Independiente. Total 15 horas**

Ya hemos adentrado en el mundo de la informática y sus aplicaciones en la vida y en el ámbito profesional, ahora apropiaremos los conocimientos necesarios, para la implementación de su proyecto, se unificarán los conocimientos técnicos con las herramientas informáticas de tal manera que desarrollemos el proyecto formativo apoyado en el uso de ellas.

Nota: Dentro del material de apoyo encontrará información suficiente sobre los conceptos desarrollados en esta guía

#### **3.3.1. CONCEPTUALIZACIÓN BÁSICA**

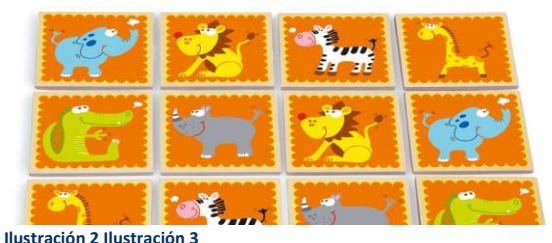

**http://www.demartina.com/scratch/6181021-juego-memoriaanimales-p-9880.html**

A través de un juego de memoria el instructor socializará los conceptos de equipos, periféricos y tipos de software, ahora usted realizará un friso con 10 conceptos de los que se han mostrado en formación. El friso se desarrollará en forma individual y desescolarizada, para entregar anexo en su portafolio, se socializará de acuerdo a instrucciones dadas por su instructor.

#### **3.3.2. WORD** Informes con Normas APA

Mediante una consulta describa la estructura y el uso de los siguientes documentos, reporte escrito, carta, memorando, acta, circular interna y externa. En clase el instructor a través de la elaboración de un reporte escrito, contextualizará el uso de las Normas APA, ahora usted deberá construir uno de los documentos consultados y realizar uno teniendo en cuenta las normas técnicas colombinas (NTC) para la elaboración de documentos comerciales; en el material de apoyo podemos encontrar videos para la construcción de trabajos escritos apoyados en las normas APA y las NTC. El reporte solicitado, será entregado en forma digital y será realizado en forma presencial e individual, al finalizar la actividad el instructor retroalimentará cada documento.

# **3.3.3. HOJA DE CÁLCULO**

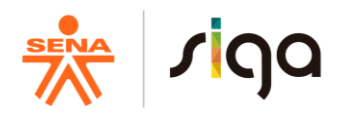

Excel permite usar poderosas herramientas de cálculo, pero además es posible presentar la información de una manera profesional, a través de un ejemplo, su instructor tratará las temáticas de hoja de cálculo que permitan afianzar los conocimientos y competencias necesarias en su proceso de formación. Usted desarrollará un formato de uno de los documentos soporte de transacciones contables. Usando la mayor cantidad de herramientas vistas con su instructor este documento será enviado en forma digital y será realizado de manera presencial e individual, su instructor aleatoriamente elegirá algunos de los formatos para socializar y retroalimentar.

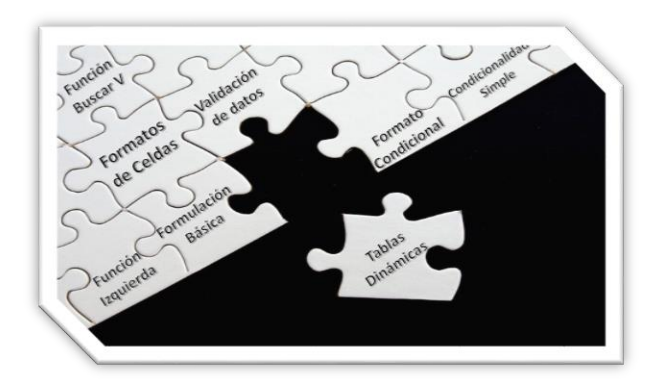

*Ilustración 3 <http://www.puzzlestage.org/>*

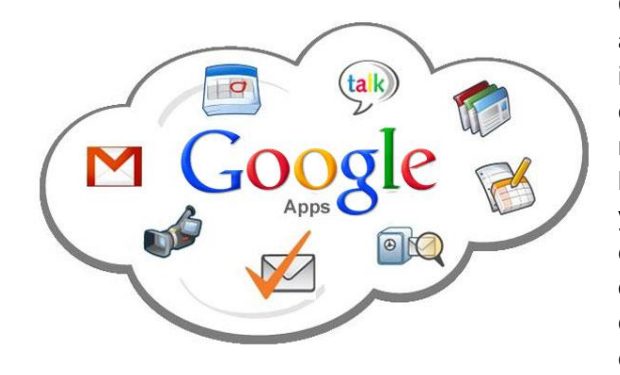

**3.3.4. INFORMACIÓN DE LA NUBE**

**Ilustración 4 http://www.emol.com/noticias/tecnologia/2012/12/07/573420/google-decideeliminar-la-version-gratuita-de-su-servicio-apps-para-empresas.html**

Con el uso de las nuevas tecnologías se incrementó el acceso del internet y de las diferentes opciones que incrementan su práctica y potencializan el trabajo colaborativo. Su instructor mediante el uso del drive mostrará las funcionalidades del manejo de información en la nube y documentos on line, usted elaborará una carpeta y dentro creará un documento de presentación de google, en el cual, en cada diapositiva diseñará el perfil de cada uno de los participantes del Grupo de estudio, recuerde compartir con sus compañeros los permisos de editor y con el instructor el permiso de comentar. Esta actividad se realizará de manera presencial y grupal y será entregada de forma virtual a través de su drive, su instructor constatará la realización de la misma y socializará los resultados de la actividad.

#### **3.3.5. PRESENTACIONES**

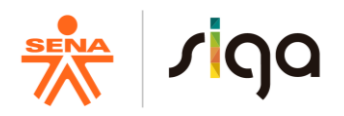

La generación de material multimedia como apoyo a las presentaciones es de gran utilidad con ella podemos

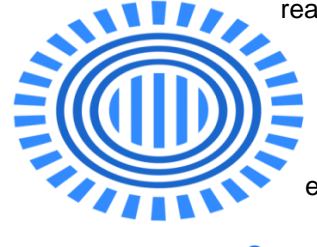

realizar presentaciones en diferentes aplicaciones según la disponibilidad de nuestros recursos tecnológicos, realizar una muy buena presentación con ayuda de power point o prezi si tenemos acceso a internet, con ayuda del instructor se construirá una presentación en prezi a manera de ejemplo, luego usted deberá elaborará una presentación en Prezi, sobre el diseño estratégico del Sena; tenga en cuenta la información desarrollada en la jornada de Inducción.

re71 **Ilustración 5 http://www.software.com.co/p/prezipro**

# **3.4. Actividades de Transferencia del conocimiento**

**Duración de la actividad: 20 horas trabajo Directo – 5 horas trabajo Independiente. Total 25 Horas** 

Es hora de poner en práctica tus conocimientos, con la información recogida a lo largo de la guía, realizaremos actividades que apoyarán nuestro proyecto formativo "Creación de una empresa didáctica para aplicar criterios de reconocimiento y medición de los hechos económicos.", para ello usted deberá realizar el Taller No. 2 TIC; asociado a la Guía No.2. **TECNOLOGÍAS DE LA INFORMACIÓN Y DE LA COMUNICACIÓN - TIC** de la formación clave.

#### **4. ACTIVIDADES DE EVALUACIÓN**

Duración de la actividad: Evidencia de Conocimiento 1 hora, Evidencia de Desempeño 1 hora, Evidencia de Producto 2 horas. Total 4 Horas

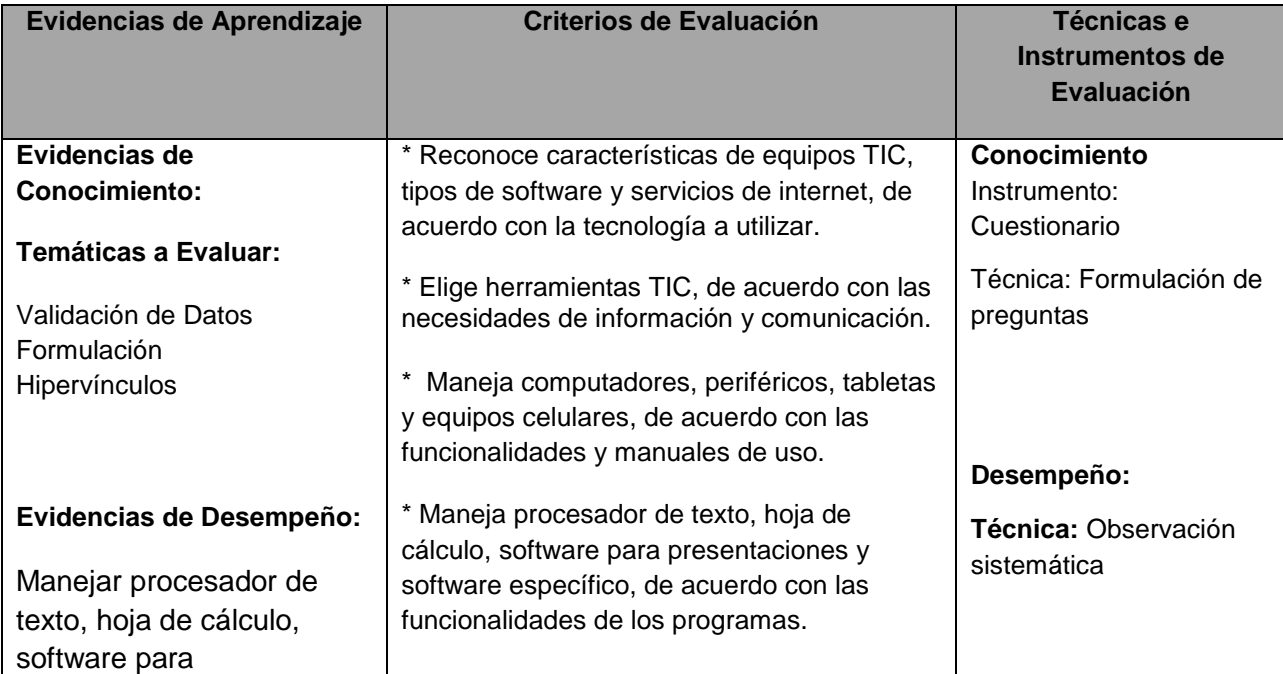

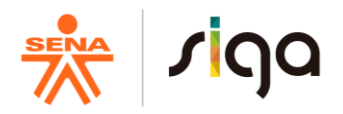

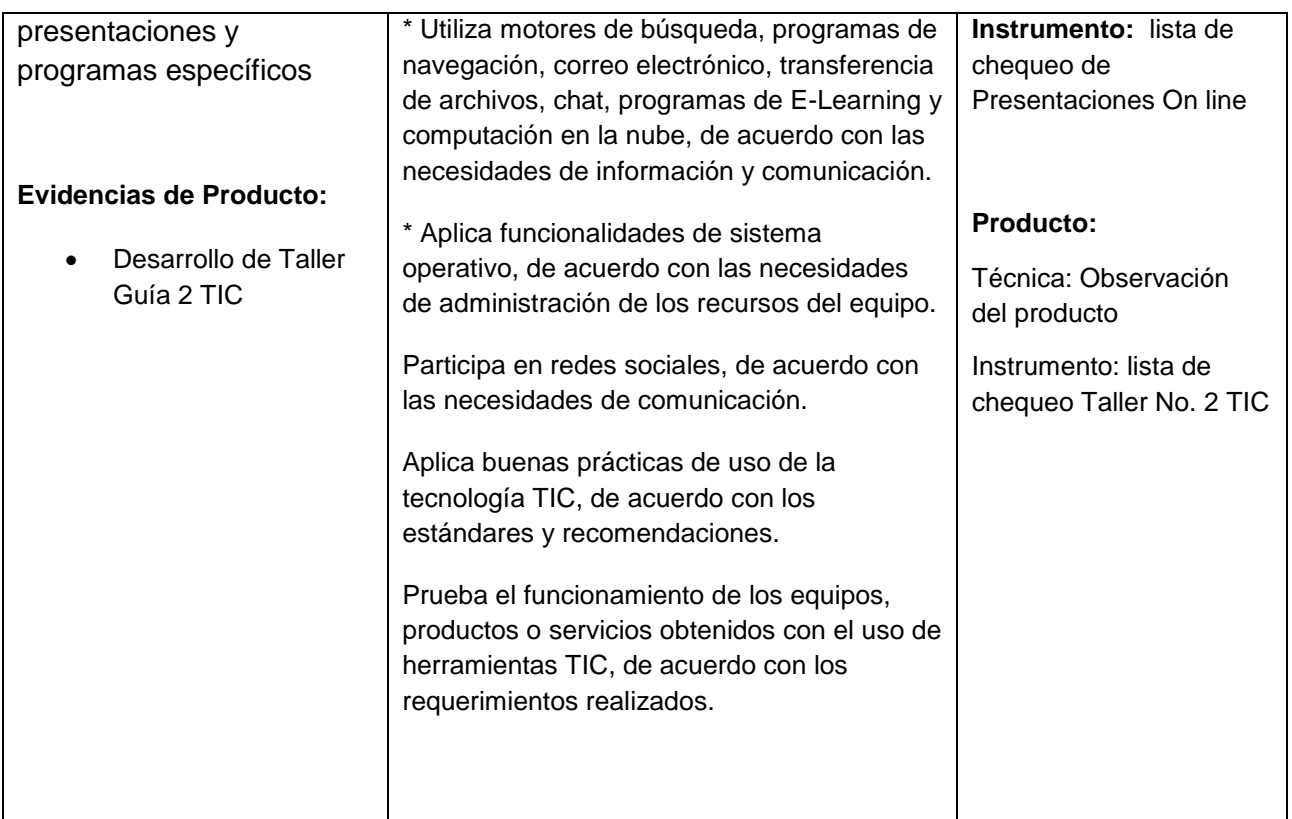

# **5. GLOSARIO DE TÉRMINOS**

**Antivirus:** Un antivirus es un programa informático que tiene el propósito de detectar y eliminar virus y otros programas perjudiciales antes o después de que ingresen al sistema. (DEFINICIÓN ABC, 2018)

**Drive:** Es un servicio de alojamiento de archivos que fue introducido por Google el 24 de abril de 2012. Cada usuario cuenta con 15 gigabytes de espacio gratuito para almacenar sus archivos, ampliables mediante diferentes planes de pago. Es accesible a través del sitio web desde computadoras y disponen de aplicaciones para Android e iOS que permiten editar documentos y hojas de cálculo. (WIKIPEDIA, 2018)

**Multimedia:** Que está destinado a la difusión por varios medios de comunicación combinados, como texto, fotografías, imágenes de video o sonido, generalmente con el propósito de educar o de entretener. (GOOGLE, 2018)

**Normas APA:** Las siglas APA en inglés se corresponden con American Phychological Association. En 1929 esta entidad creó unas normas homogéneas de edición y presentación de documentos escritos. (DEFINICIÓN ABC, 2018)

**Norton:** Es un producto desarrollado por la división "Norton" de la empresa Symantec. Norton AntiVirus es uno de los programas antivirus más utilizados en equipos personales. Aunque se puede conseguir como programa independiente, también se suele vender incluido en los paquetes Norton 360 y Norton Internet Security (WIKIPEDIA, 2018)

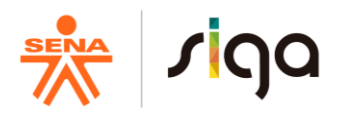

**Nube Informática:** Se trata de un servicio que funciona a través de internet que permite a los usuarios guardar información cualquier tipo: música, videos, en General y poderlos tener alojados en servidores dedicados, es decir en equipos que siempre permanecen encendido las 24 horas del día y los 365 días del año. (CLOUD MAGNA.COM, 2018)

**On line:** Que está disponible o se realiza a través de internet. (GOOGLE, 2018)

**Prezi:** Es un programa de presentaciones para explorar y compartir ideas sobre un documento virtual basado en la informática en nube (software como servicio).1 La aplicación se distingue por su interfaz gráfica con zoom, que permite a los usuarios disponer de una visión más acercada o alejada de la zona de presentación, en un espacio 2.5D (WIKIPEDIA, 2018)

**Sistematizado:** Que está ordenado siguiendo una estructuración lógica.

**Software:** El software es una palabra que proviene del idioma inglés, pero que gracias a la masificación de uso, ha sido aceptada por la Real Academia Española. Según la RAE, el software es un conjunto de programas, instrucciones y reglas informáticas que permiten ejecutar distintas tareas en una computadora. (DEFINICIÓN DE, 2018)

# **6. REFERENTES BIBLIOGRAFICOS**

CLOUD MAGNA.COM. (31 de enero de 2018). *CLOUD MAGNA.COM*. Obtenido de http://cloudmagna.com/blog/nube-informatica-cloud-computing/

Definición ABC. (27 de noviembre de 2017). *www.definicionabc.com*. Obtenido de https://www.definicionabc.com/tecnologia/celda.php

DEFINICIÓN ABC. (31 de enero de 2018). *DEFINICIÓN ABC*. Obtenido de https://www.definicionabc.com/tecnologia/antivirus.php

DEFINICIÓN ABC. (31 de enero de 2018). *DEFINICIÓN ABC*. Obtenido de https://www.definicionabc.com/comunicacion/estilo-normas-apa.php

DEFINICIÓN DE. (31 de enero de 2018). *DEFINICIÓN DE*. Obtenido de https://definicion.de/software/

exceltotal. (27 de noviembre de 2017). *exceltotal.com*. Obtenido de https://exceltotal.com/que-es-una-tabladinamica/

GCF AprendeLibre. (27 de noviembre de 2017). *www.gcfaprendelibre.org*. Obtenido de https://www.gcfaprendelibre.org/tecnologia/curso/microsoft\_excel\_2010/agregar\_reglas\_condicionales\_a\_los \_datos/1.do

GOOGLE. (31 de enero de 2018). *DEFINICIONES GOOGLE*. Obtenido de https://www.google.com.co/search?q=define+on+line&oq=define+on+line&aqs=chrome..69i57.4312j0j1&sou rceid=chrome&ie=UTF-8

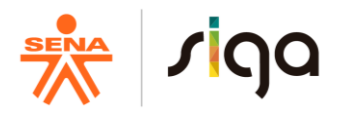

GOOGLE. (31 de enero de 2018). *DEFINICIONES GOOGLE*. Obtenido de https://www.google.com.co/search?q=define+Multimedia&oq=define+Multimedia&aqs=chrome..69i57.2375j0 j1&sourceid=chrome&ie=UTF-8

Microsoft. (27 de noviembre de 2017). *support.microsoft.com*. Obtenido de https://support.microsoft.com/eses/help/211485/description-and-examples-of-data-validation-in-excel

Saritama, P. (31 de enero de 2018). *Informática Humorística*. Obtenido de http://inf0risa.blogspot.com.co/p/cuentos-informaticos.html

WIKIPEDIA. (31 de enero de 2018). *WIKIPEDIA*. Obtenido de https://es.wikipedia.org/wiki/Norton\_AntiVirus

WIKIPEDIA. (31 de enero de 2018). *WIKIPEDIA*. Obtenido de https://es.wikipedia.org/wiki/Prezi

**7.** WIKIPEDIA. (31 de enero de 2018). *WIKIPEDIA*. Obtenido de https://es.wikipedia.org/wiki/Google\_Drive

# **7. CONTROL DEL DOCUMENTO**

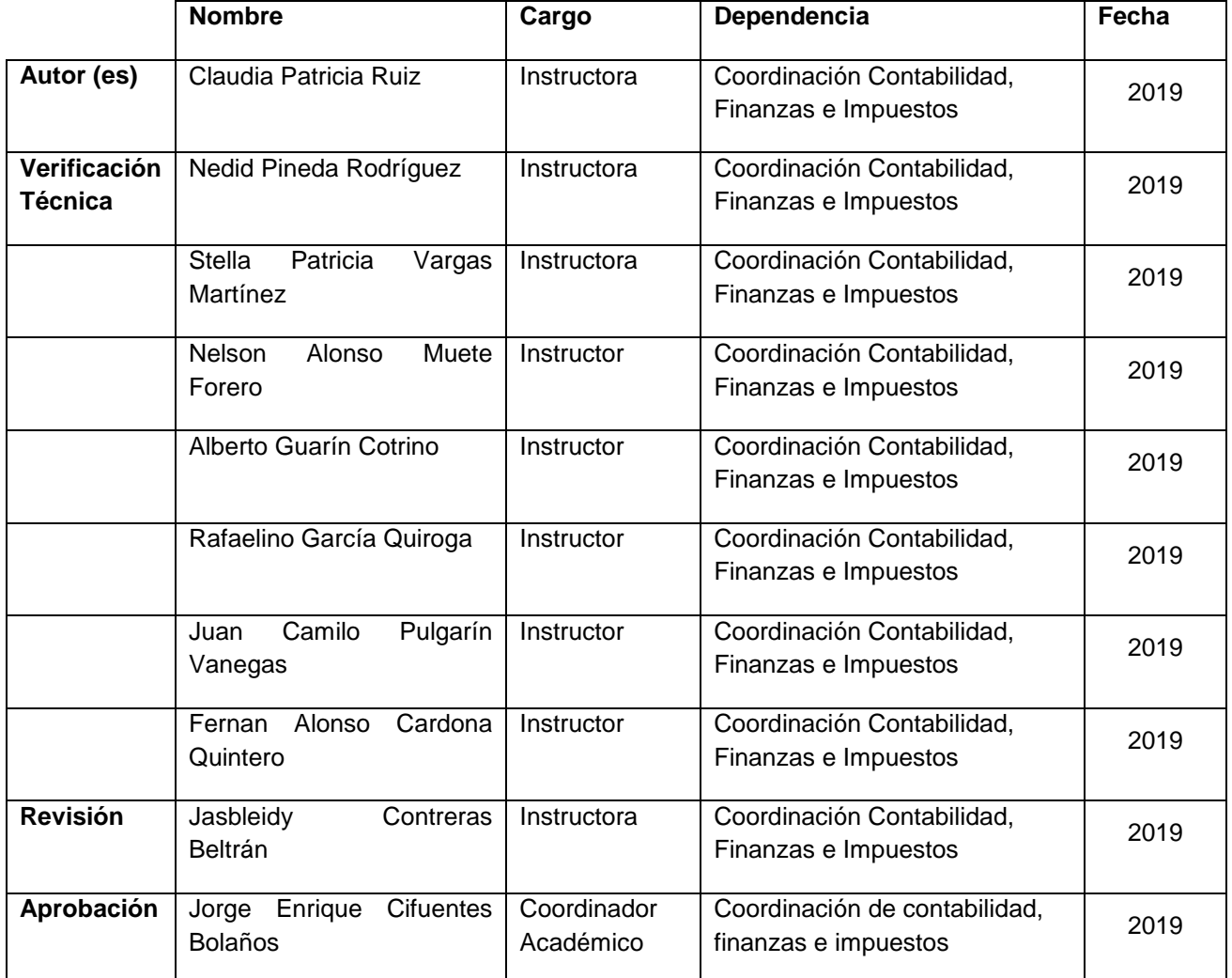

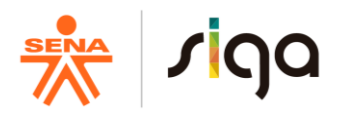

# **8. CONTROL DE CAMBIOS** (diligenciar únicamente si realiza ajustes a la guía)

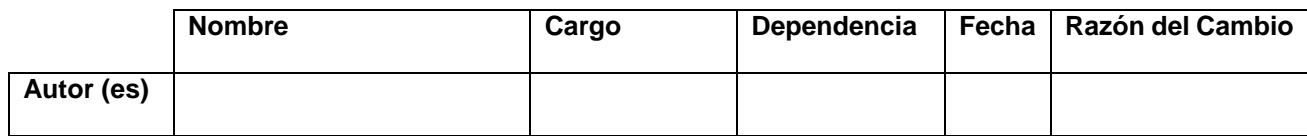